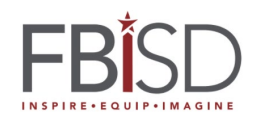

As Fort Bend ISD students have increased their use of digital platforms, it has become increasingly important that students save and back up their work as a best practice. This best practice is critical to avoid data loss in instances of student schedule changes. The District recommends two methods for students to save and back-up their work: Schoology Portfolios and Microsoft OneDrive. This document will provide information on how to use the Schoology Portfolio and Microsoft OneDrive to save student work.

*Schoology Portfolios* can be used as digital storage to save student work or showcase achievements and reflect on what they learn. The table below explains how to create the Schoology Student Portfolio and utilize this feature to save student work.

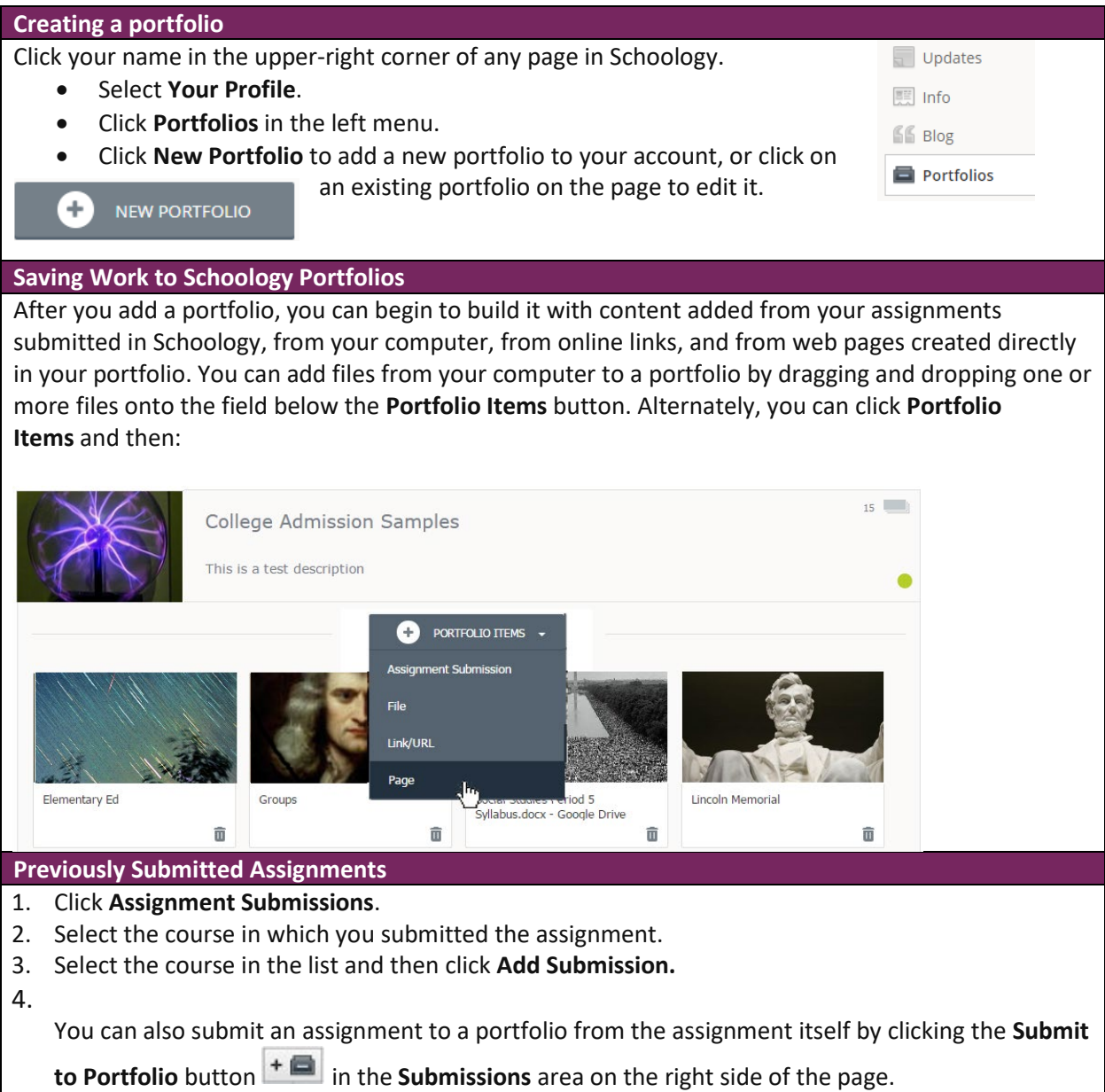

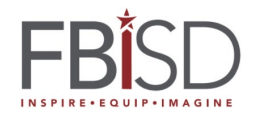

## **Adding files from your computer**

- 1. Click **File** and browse to the location where you've saved the content.
- 2. To add the file, highlight and then click **Open**, or just double-click it.
- 3. The portfolio item automatically takes the filename as its title, but you can edit the title by clicking into the text box.

**Note**: Your Portfolio automatically saves once you have completed an upload, or once you have finished typing and clicked your cursor out of the text field. However, note that if you are experiencing poor Internet connectivity, auto-save may not function correctly. Check the auto-save timestamp in the upper right of your Portfolio item to ensure it is saving as you work.

*Microsoft OneDrive* is a cloud-based storage solution that is more secure and accessible than using device storage or flash drive storage. Even if something were to happen to the device, the personal files and folders would still be on OneDrive. The table below explains how to use Microsoft OneDrive to save student work. This [video](about:blank) also provides a screencast of the process.

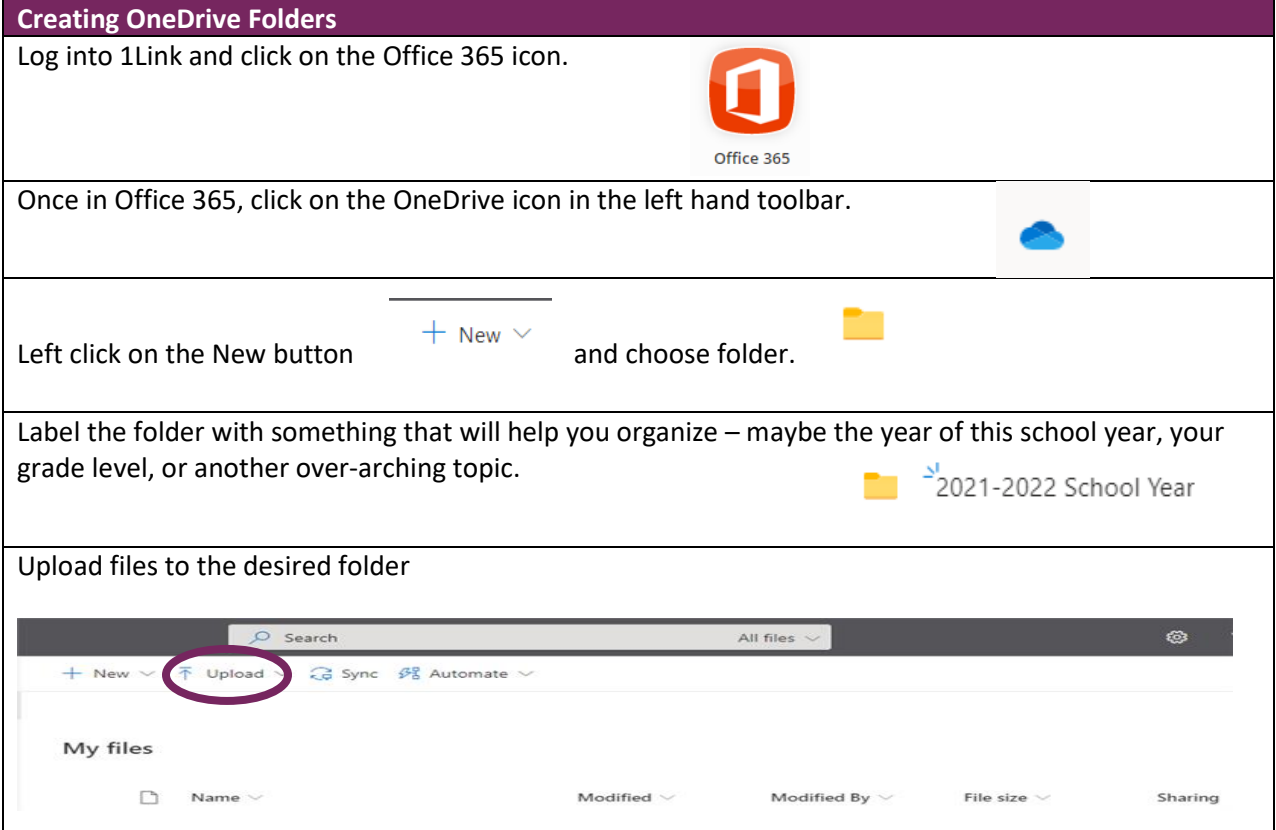